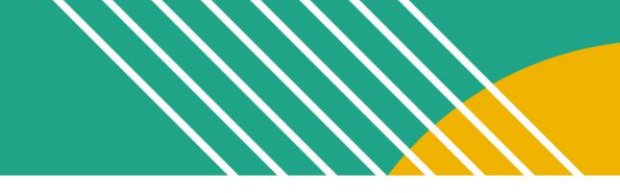

# Component 3: Teaching Practice and Learning Environment Planning Guide

Component 3 (C3) is a portfolio entry that requires video recordings of interactions between you and your students and among your students. You will also submit a written commentary in which you describe, analyze and reflect on the impact of your teaching on your students.

## **2022-23 IMPORTANT DATES AND DEADLINES**

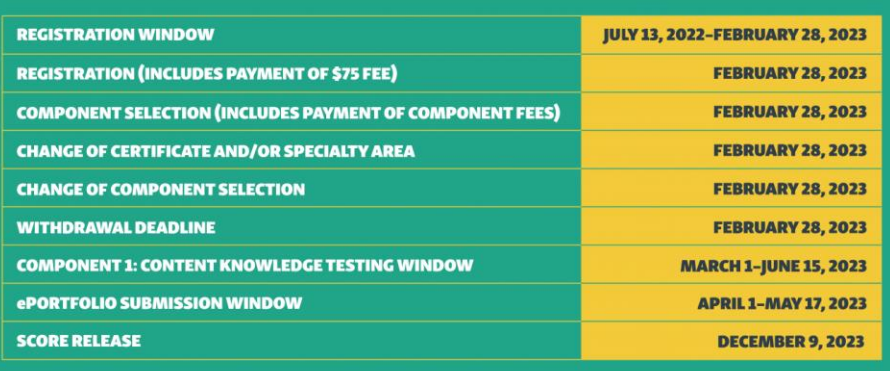

NATIONAL BOARD

#### **Weight**

30% of final score

#### **Deadlines**

- You have some flexibility with when you register and start this component.
- You can **start** working on this component any time 12 months prior to the opening date of the ePortfolio submission window.
- All of the **[Standards](https://www.nbpts.org/standards/)** and **[Component Instructions](https://www.nbpts.org/certification/candidate-center/first-time-and-returning-candidate-resources/#candidate-instructions)** are available online for free.
- You can **[create an account, register, and/or purchase](https://nbpts.useclarus.com/register/)** this component by February 28, 2023.
- While you can start working on this component after the start of your school year, you will need to upload your Component 2 work during the April 1 to May 17, 2023 submission window.

## **Gather and Familiarize**

Familiarize yourself with the foundational documents for National Board certification.

- **[The Five Core Propositions](https://www.nbpts.org/certification/five-core-propostions/)**
- **[The National Board Standards](https://www.nbpts.org/standards/)**
- **[Guide to National Board Certification](https://www.nbpts.org/wp-content/uploads/2021/05/Guide_to_NB_Certification.pdf)**
- **[The Scoring Guide](https://www.nbpts.org/wp-content/uploads/2021/05/NBPTS_Scoring_Guide.pdf)**
- Previously Recorded Webinar: **[Introduction to National Board Certification](https://nbpts.zoom.us/rec/share/qiBcXrZRy3k4eOk5TUN08MfiOX3wI4ZkfrrHtrlASdxM0sYJxNCWhCsnG2XKR2cG.CyAv3rl2-BziW1kM)** (Current dates and deadlines in the **[Guide to National Board Certification\)](https://www.nbpts.org/wp-content/uploads/2021/05/Guide_to_NB_Certification.pdf)**

Access support resources:

• Find out about candidate support groups and **[networks](https://www.nbpts.org/support-for-candidates/networks/)** in your local area or **[state](https://www.nbpts.org/support-for-candidates/in-your-state/)**. **[Self-enroll](https://canvas.instructure.com/enroll/63AC73)** in a free Canvas course to support you on your National Board journey.

#### **Learn and Plan**

Learn about the requirements of Component 3.

- **[Overview video](https://www.youtube.com/watch?v=dnUlie7lEe4)**
- **[The General Portfolio Instructions](https://www.nbpts.org/wp-content/uploads/2021/04/NB_general_portfolio_instructions.pdf)**
- **[Certificate-specific Instructions](http://www.nbpts.org/certification/candidate-center/first-time-and-returning-candidate-resources/)**
- **[The Scoring Guide](https://www.nbpts.org/wp-content/uploads/2021/05/NBPTS_Scoring_Guide.pdf)**
- **[Previously recorded Component 3 webinars](https://www.nbpts.org/component-deep-dive-webinar-series/)**
- Engage with the C3 module of the **[Canvas course](https://canvas.instructure.com/enroll/63AC73)**.
- Use the **[graphic organizers](https://www.nbpts.org/wp-content/uploads/2021/10/Component-3_Graphic-Organizers.docx)** with "learn" and with "plan" in the title.
- Send out and collect all **[release forms](https://www.nbpts.org/certification/candidate-center/first-time-and-returning-candidate-resources/)** needed from your students.

#### **Execute your Plan**

- Plan instructional units 1 and 2.
- Close read video recording section in **The General [Portfolio Instructions](https://www.nbpts.org/wp-content/uploads/2021/04/NB_general_portfolio_instructions.pdf)**
- Practice recording.
- Collect any instructional materials you may need.

#### **Record and Analyze Video 1**

- Record video 1.
- Analyze recording with the support of the **[Analyze: Video 1: graphic organizer](https://www.nbpts.org/wp-content/uploads/2021/10/Component-3_Graphic-Organizers.docx)**.
- •

#### **Record and Analyze Video 2**

- Record video 2.
- Analyze recording with the support of the **[Analyze: Video 2: graphic organizer](https://www.nbpts.org/wp-content/uploads/2021/10/Component-3_Graphic-Organizers.docx)**.
- •

### **Describe, Analyze, and Reflect**

- Describe, reflect and analyze your teaching practice and draft your responses to all prompts.
- Continue working on your written commentary and supporting evidence.
- •

#### **Revise and Finalize**

- As you review your work, use the **[graphic organizer](https://www.nbpts.org/wp-content/uploads/2021/10/Component-3_Graphic-Organizers.docx)** with "revise and finalize" in the title.
- Finalize your written commentary for submission.

• Gather all of your materials and refer back to your **[Component Instructions](https://www.nbpts.org/certification/candidate-center/first-time-and-returning-candidate-resources/#candidate-instructions)**, the **[General Portfolio](https://www.nbpts.org/wp-content/uploads/2021/04/NB_general_portfolio_instructions.pdf)  [Instructions](https://www.nbpts.org/wp-content/uploads/2021/04/NB_general_portfolio_instructions.pdf)**, and The Scoring Guide .

## **Submit**

- The ePortfolio submission window will be open from April 1 to mid-May, 2023.
- Consult the **[ePortfolio Resources](https://www.nbpts.org/eportfolio-submission/)** page to guide your video formatting and submission.
- Complete a final check of the **[Component Instructions](http://www.nbpts.org/certification/candidate-center/first-time-and-returning-candidate-resources/)**.
- Upload all of your documents for submission and submit.

Updated 06/26/2022

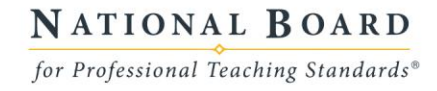